### **CAME T**

**POLSKI**

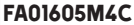

Opis elementów składowych płytki

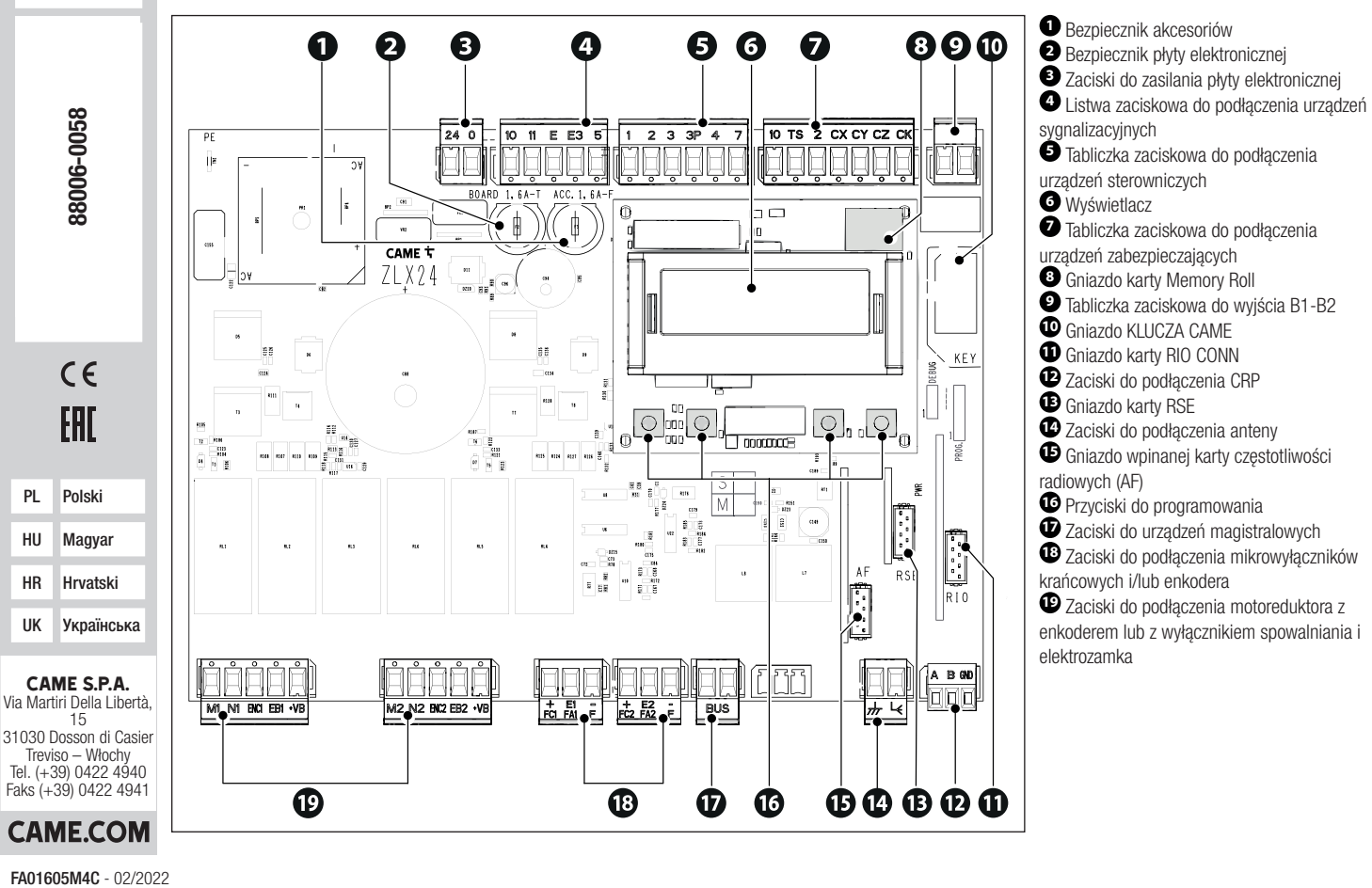

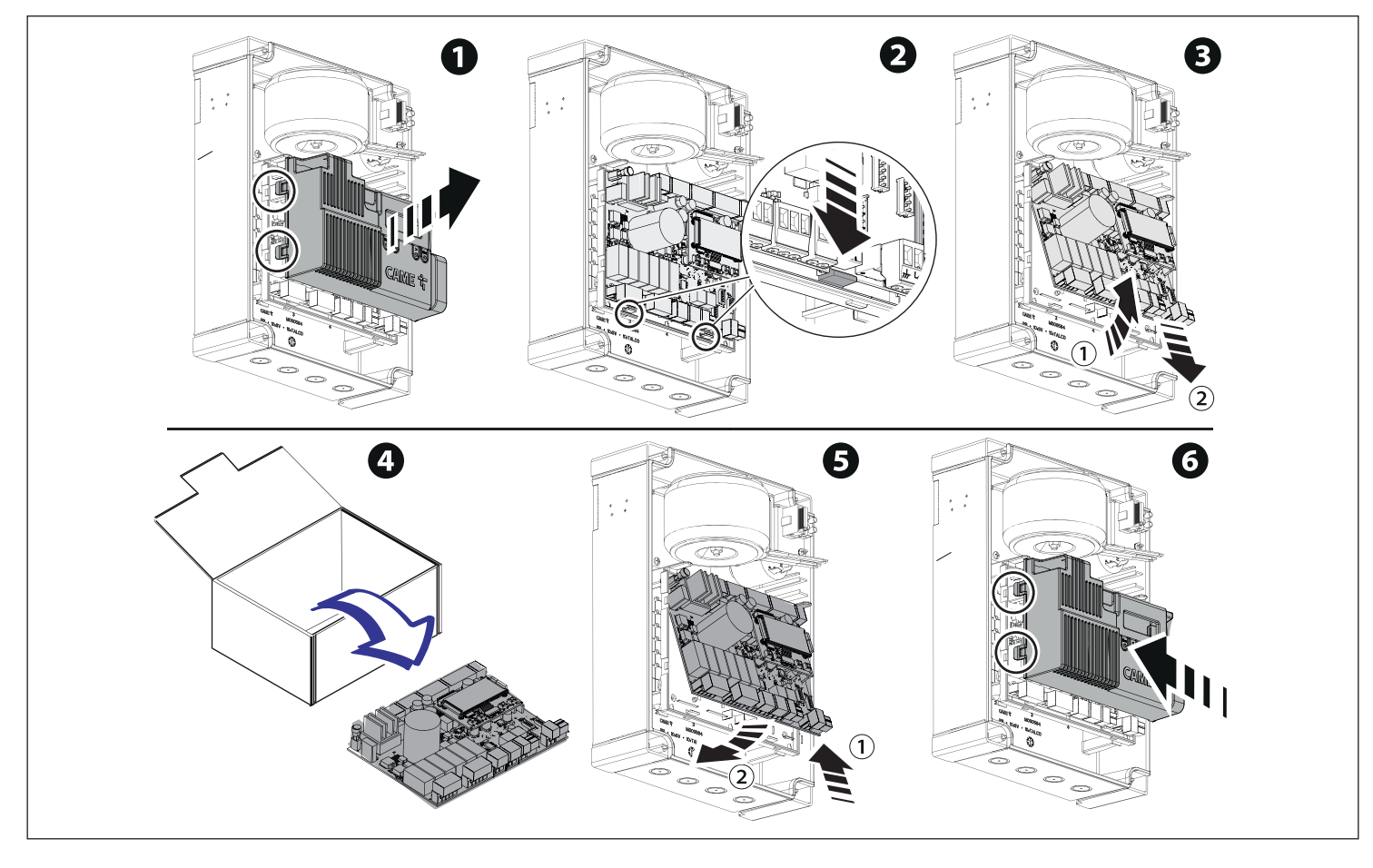

### Programowanie

Informacje na temat pełnego programowania można znaleźć w dokumentacji technicznej 801QA-0060/801QA-0080 na stronie www.came.com (> dokumentacja techniczna).

Funkcja przycisków programowania

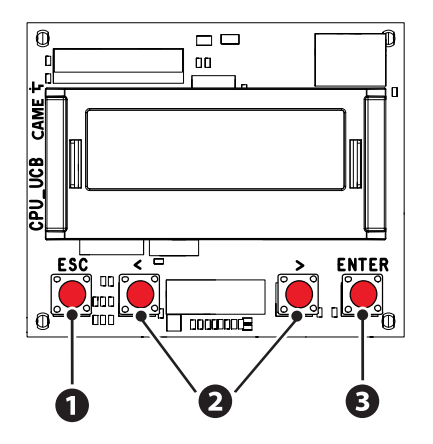

# **<sup>1</sup> Przycisk ESC**

Przycisk ESC pozwala na wykonywanie niżej opisywanych operacji. Wyjście z menu Anulowanie dokonanych zmian Powrót do poprzedniego ekranu

# **<sup>2</sup> Przyciski < >**

Przyciski < > pozwalają na wykonywanie opisanych poniżej operacji. Nawigacia w menu Zwiększanie lub zmniejszanie wartości

# **<sup>3</sup> Przycisk ENTER**

Przycisk ENTER pozwala na wykonywanie opisanych poniżej operacji. Wejście do menu Potwierdzenie wyboru

Poza menu przycisk ESC powoduje zatrzymanie bramy, a przyciski < > powodują jej otwarcie i zamknięcie.

 W trakcie wykonywania manewru, po naciśnięciu przycisku ENTER, można wyświetlić polecenia Otwarcie, Częściowe Otwarcie, Zamknięcie i Stop. Żądane polecenie można wybrać przyciskami <>.

#### Uruchomienie

Po wykonaniu połączeń elektrycznych przystąpić do uruchomienia. Ta czynność musi zostać wykonana przez doświadczonych i wykwalifi kowanych pracowników.

Sprawdzić, czy strefa ruchu jest wolna od przeszkód.

Włączyć zasilanie i postępować zgodnie z instrukciami na wyświetlaczu.

Rozpocząć programowanie, postępując zgodnie z instrukcjami KREATORA.

Jeśli nie jest to pierwsze uruchomienie centrali, należy przejść do menu Konfi guracja -> Kreator. Następnie postępować zgodnie z instrukcjami na wyświetlaczu.

Po zakończeniu programowania sprawdzić poprawność działania urządzeń sygnalizacyjnych i zabezpieczających.

Po podłączeniu systemu do zasilania pierwszym manewrem jest zawsze otwieranie; poczekać na zakończenie manewru.

Wykonać pierwszy manewr z ruchem w polu widzenia i aktywnymi fotokomórkami, nawet przy sterowaniu zdalnym.

 W przypadku wystąpienia nieprawidłowości, wadliwego działania, hałasów, podejrzanych drgań bądź nieoczekiwanego zachowania urządzenia należy natychmiast wcisnąć przycisk ESC lub przycisk STOP.

Jeśli na wyświetlaczu pojawi się komunikat WYMAGANA KALIBRACJA, konieczne jest skalibrowanie skoku. Centrala nie przyjmuje poleceń ruchu z wyjątkiem testu silnika.

Eksportowanie/importowanie danych

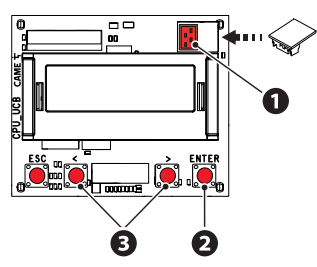

Można zapisać dane dotyczące użytkowników oraz konfiguracji systemu na karcie MEMORY ROLL. Zapisane dane mogą zostać ponownie użyte w innej płycie sterującej tego samego rodzaju, aby skopiować tę samą konfigurację. **A Przed wpięciem lub wypięciem karty MEMORY ROLL KONIECZNE jest ODŁĄCZENIE ZASILANIA SIECIOWEGO.** ● **1** Word Werker And Wakishać products and Werker and Wakishać products and Werker and Wakishać and Werker and Wakishać z odpowiedniego złącza na płycie elektronicznej. do funkcji programowania. **<sup>2</sup>** Nacisnąć przycisk Enter, aby uzyskać dostęp **<sup>3</sup>** Korzystać ze strzałek, aby wybrać żądaną funkcje.

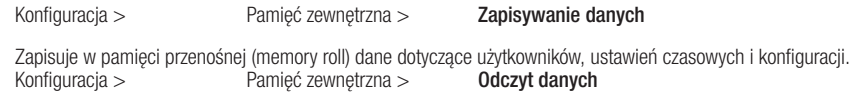

Pobiera z pamięci przenośnej (memory roll) dane dotyczące użytkowników, ustawień czasowych i konfiguracji. Po zakończeniu operacji zapisywania i ładowania danych, można usunąć kartę MEMORY ROLL.

# Komunikaty błędu

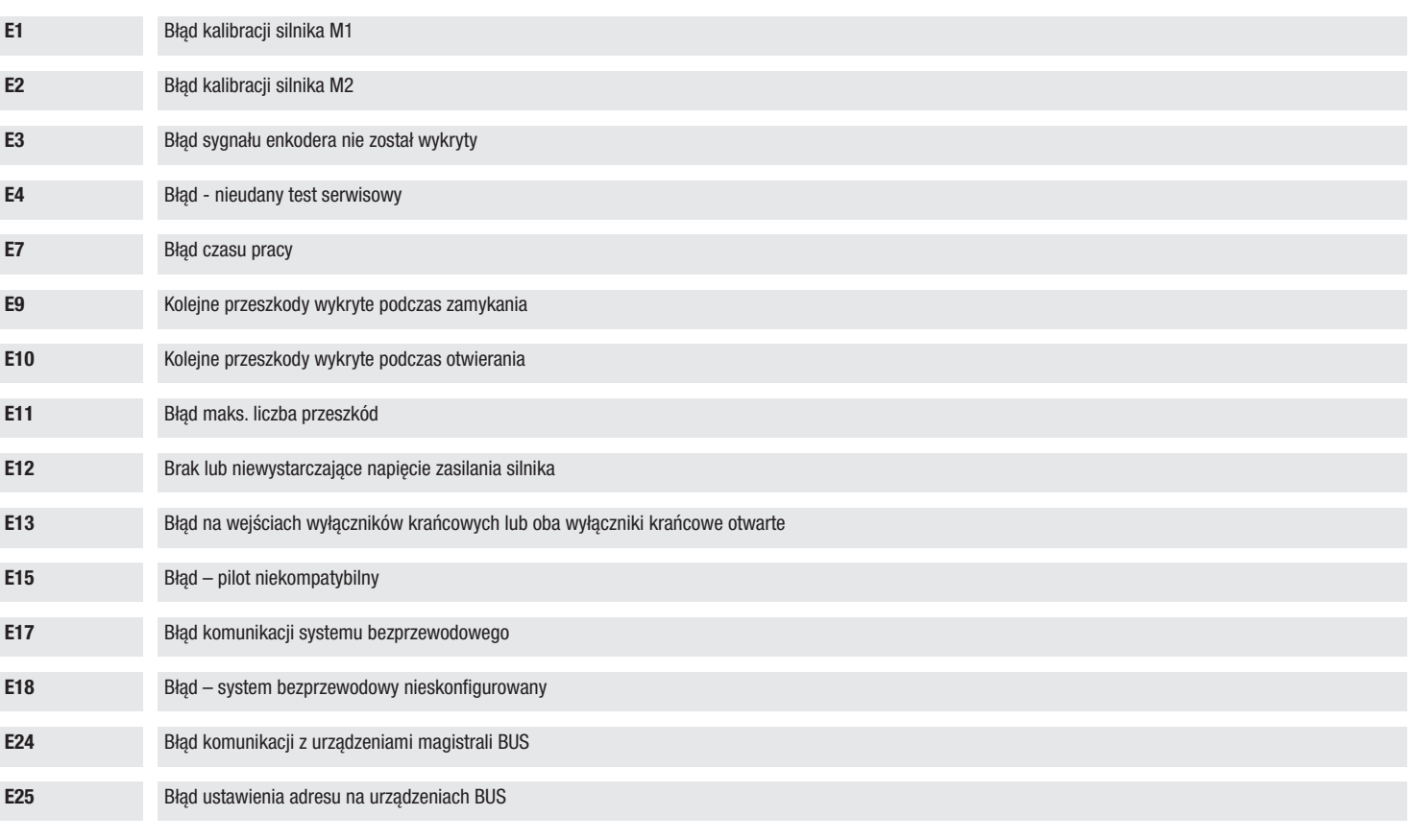

### A panel részeinek leírása

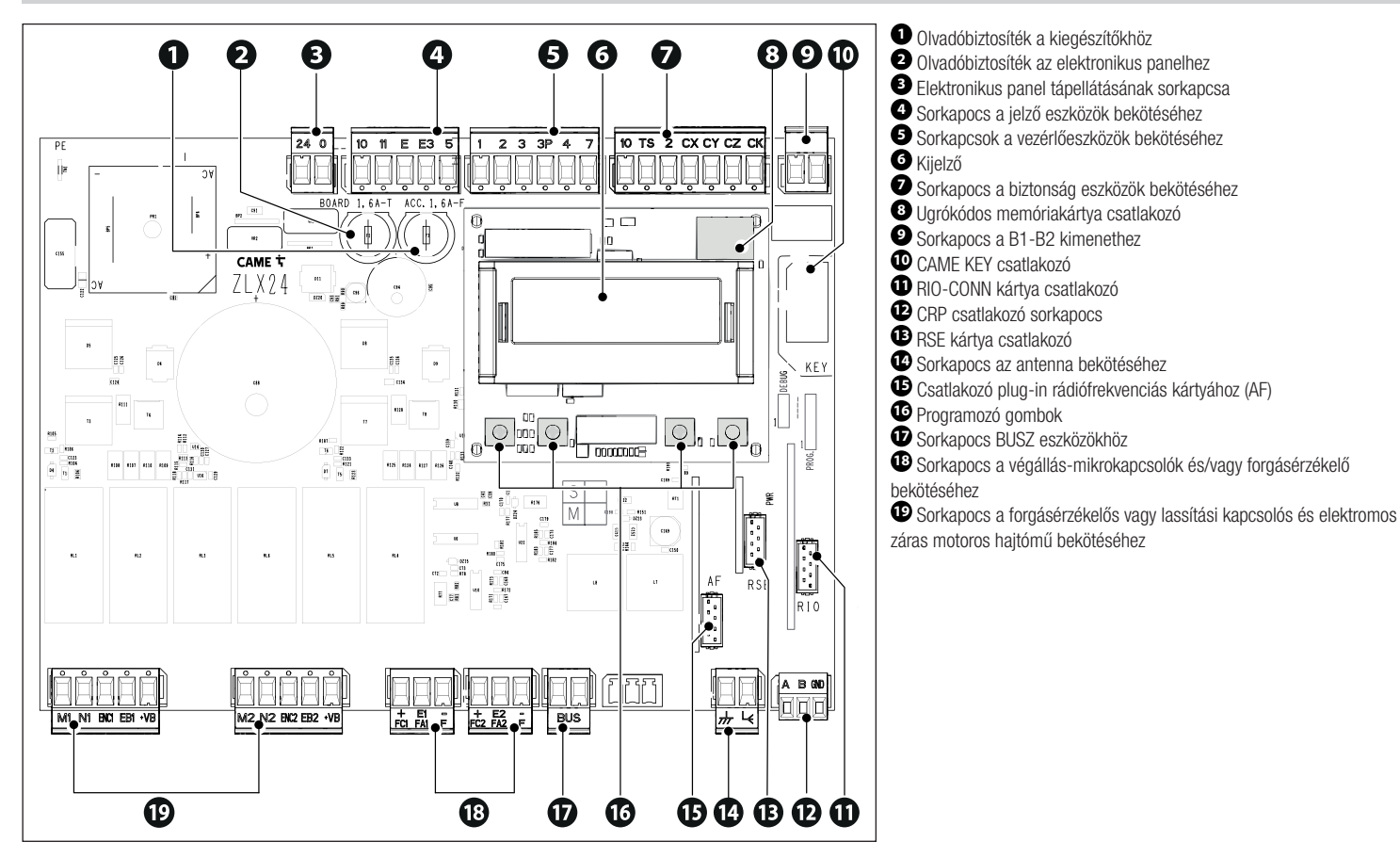

### Felszerelés

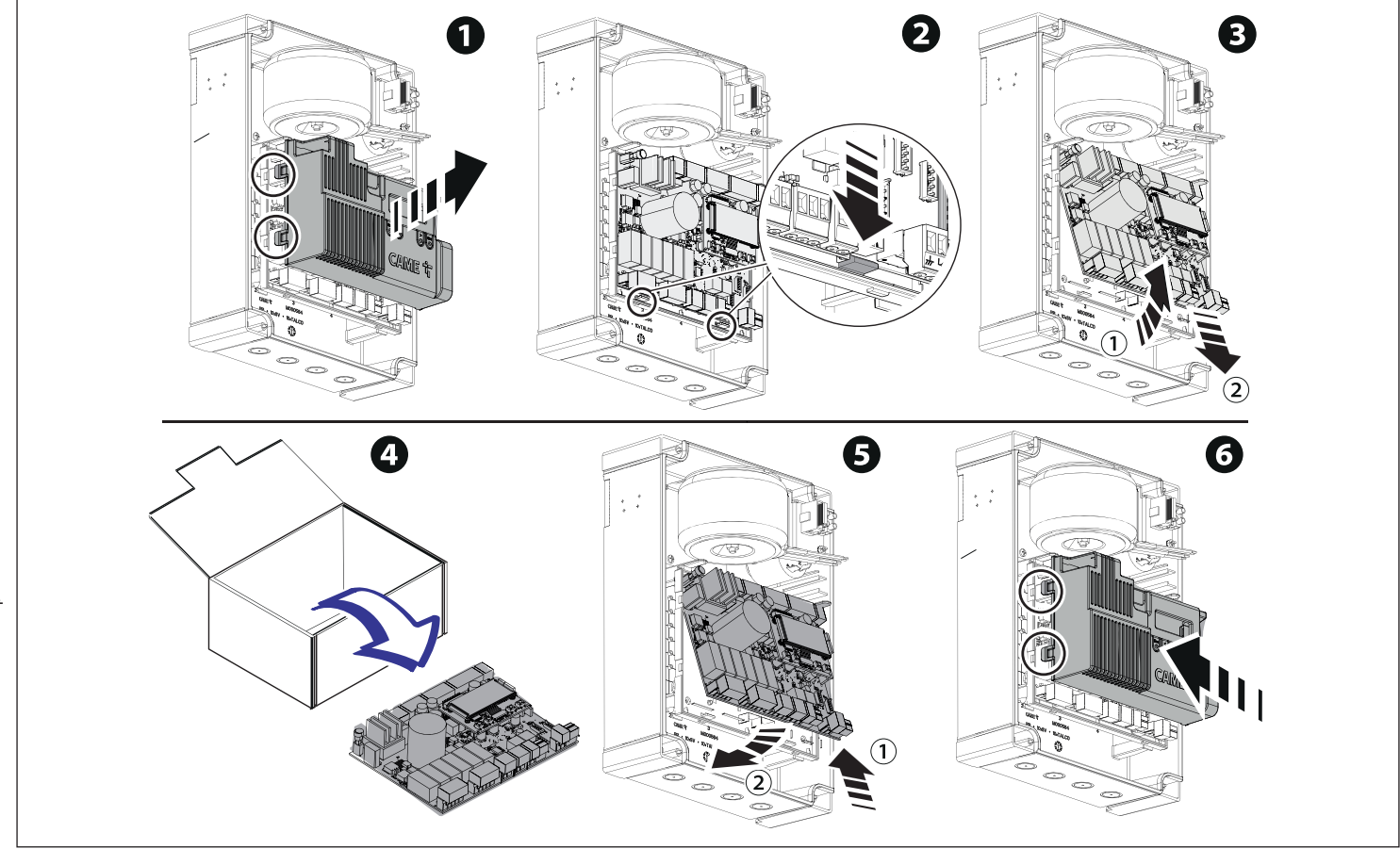

### Programozás

A programozáshoz olvassa el a műszaki útmutatót 801QA-0060/801QA-0080 a www.came.com (> műszaki dokumentáció) honlapon.

A programozó gombok funkciója

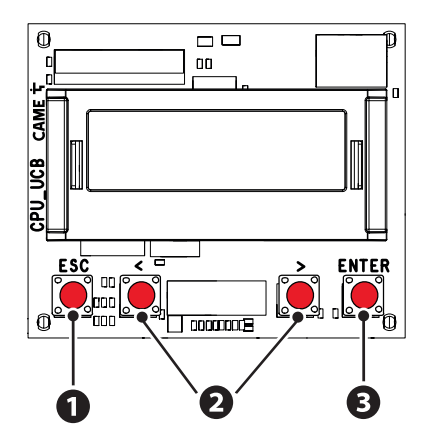

### **<sup>1</sup> ESC gomb**

Az ESC gombbal elvégezhetők az itt leírt műveletek. Kilépés a menüből Módosítások törlése Vissza az előző ablakba

# $\mathbf{\Theta}$  < > gombok

A <> gombokkal elvégezhetők az itt leírt műveletek. A menüpontok közötti navigálást Egy érték növelését vagy csökkentését

# **<sup>3</sup> ENTER gomb**

Az ENTER gombbal elvégezhetők az itt leírt műveletek. Belépés a menükbe A választás megerősítése

 $\Box$  A menün kívül az ESC gomb leállítja a kaput és a  $\lt$  > gombok nyitják illetve zárják a kaput.

 A mozgatás elvégzése alatt az ENTER gomb megnyomásával megjelenítheti a Nyitás, Részleges nyitás, Zárás és Stop vezérléseket. A kívánt vezérlés a < > gombokkal választható ki.

#### Üzembe helyezés

A villamos bekötések befejeztével végezze el az üzembe helyezést. A műveletet kizárólag tapasztalt és képesített szakember végezheti.

Ellenőrizze, hogy a mozgatási terület akadálymentes legyen.

Kapcsolja be a tápfeszültséget és végezze el a kijelzőn látható utasításokat.

Végezze le a programozást a VARÁZSLÓ funkciókkal.

 $\Box$  Ha nem a panel első alkalommal való bekapcsolását végzi, lépjen be a Konfiguráció > Varázsló menübe. Végezze el a kijelzőn látható utasításokat.

A programozás befejeztével ellenőrizze a jelző- és biztonsági eszközök megfelelő működését.

A rendszer tápellátásának bekapcsolása után az első mozgatás mindig nyitás; várja meg a mozgás végét.

La Végezze el az első mozgatást, akár távirányítóval, aktív fotocellákkal és kísérie figyelemmel.

Ha rendellenességeket, hibás működést, gyanús zajt vagy rezgést, illetve a berendezés váratlan működését észleli, azonnal nyomja meg az ESC vagy a STOP gombot.

 Ha a kijelzőn a BEKALIBRÁLÁS SZÜKSÉGES jelzés látható, akkor feltétlenül be kell állítani a mozgási hosszt. A vezérlőpanel nem fogadja a mozgatási parancsokat, kivéve a motorpróbát.

Adatok exportálás/importálása

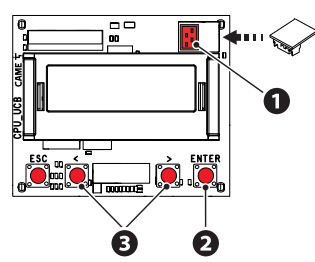

A felhasználókra és a berendezés konfigurálására vonatkozó adatok elmenthetők egy MEMORY ROLL kártyára. A memorizált adatok felhasználhatók egy másik, azonos típusú elektronikus panelnél egy másik berendezés azonos konfigurálása céljából.  $\triangle$  Mielőtt be- vagy kiiktatná a MEMORY ROLL kártvát. KÖTELEZŐ MEGSZAKÍTANI A HÁLÓZATI ÁRAMELLÁTÁST.

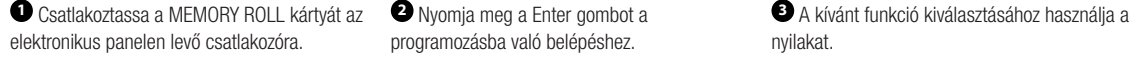

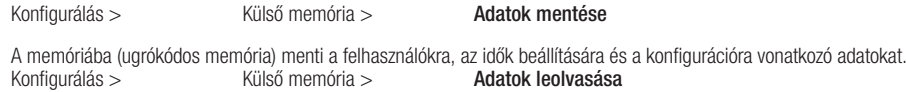

Betölti a memóriából (ugrókódos memória) a felhasználókra, az idők beállítására és a konfigurációra vonatkozó adatokat. Az adatok mentési és betöltési műveleteinek végeztével kiveheti a MEMORY ROLL kártyát.

### Hibaüzenetek

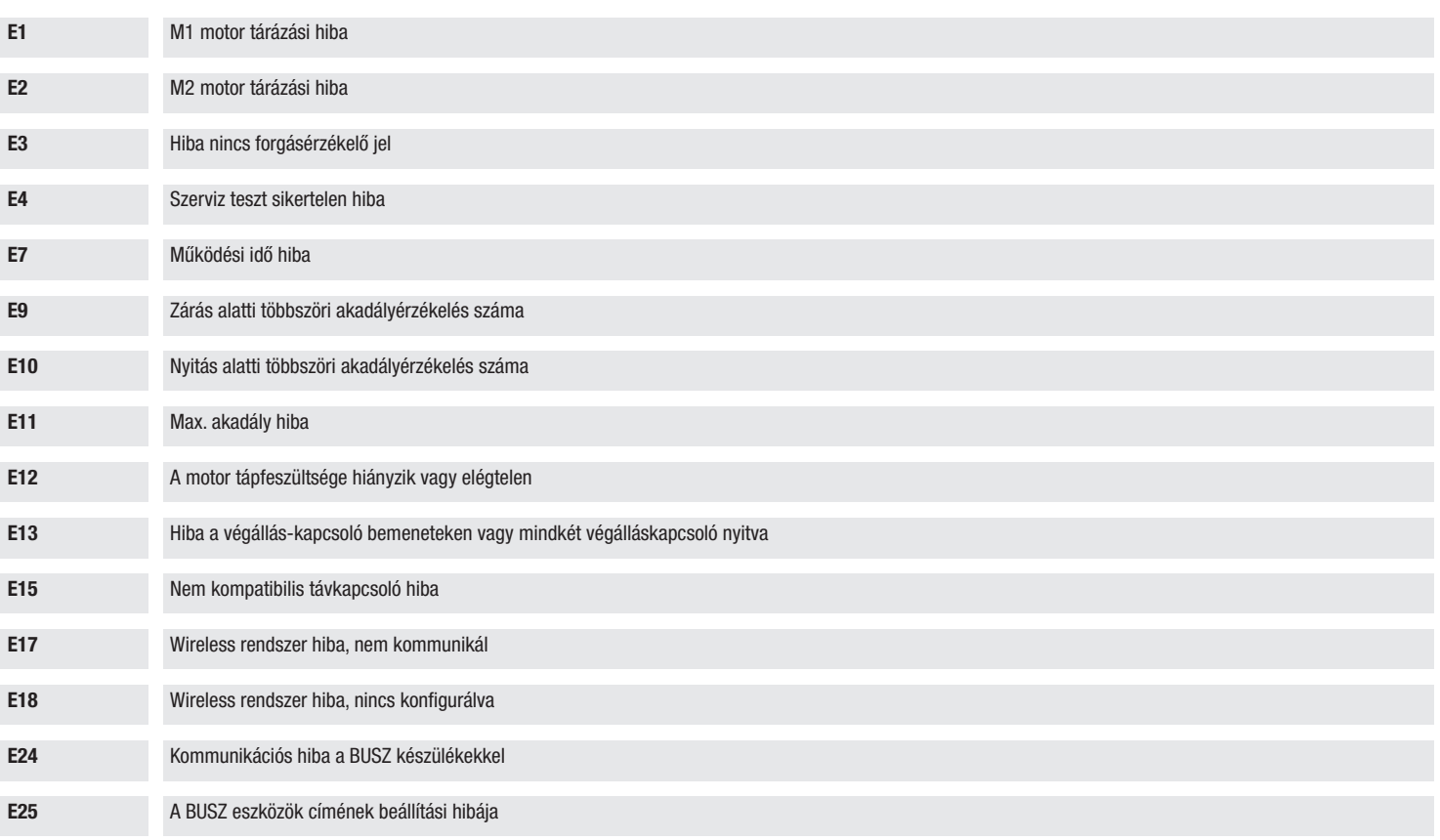

#### **HRVATSKI**

#### Opis dijelova kartice

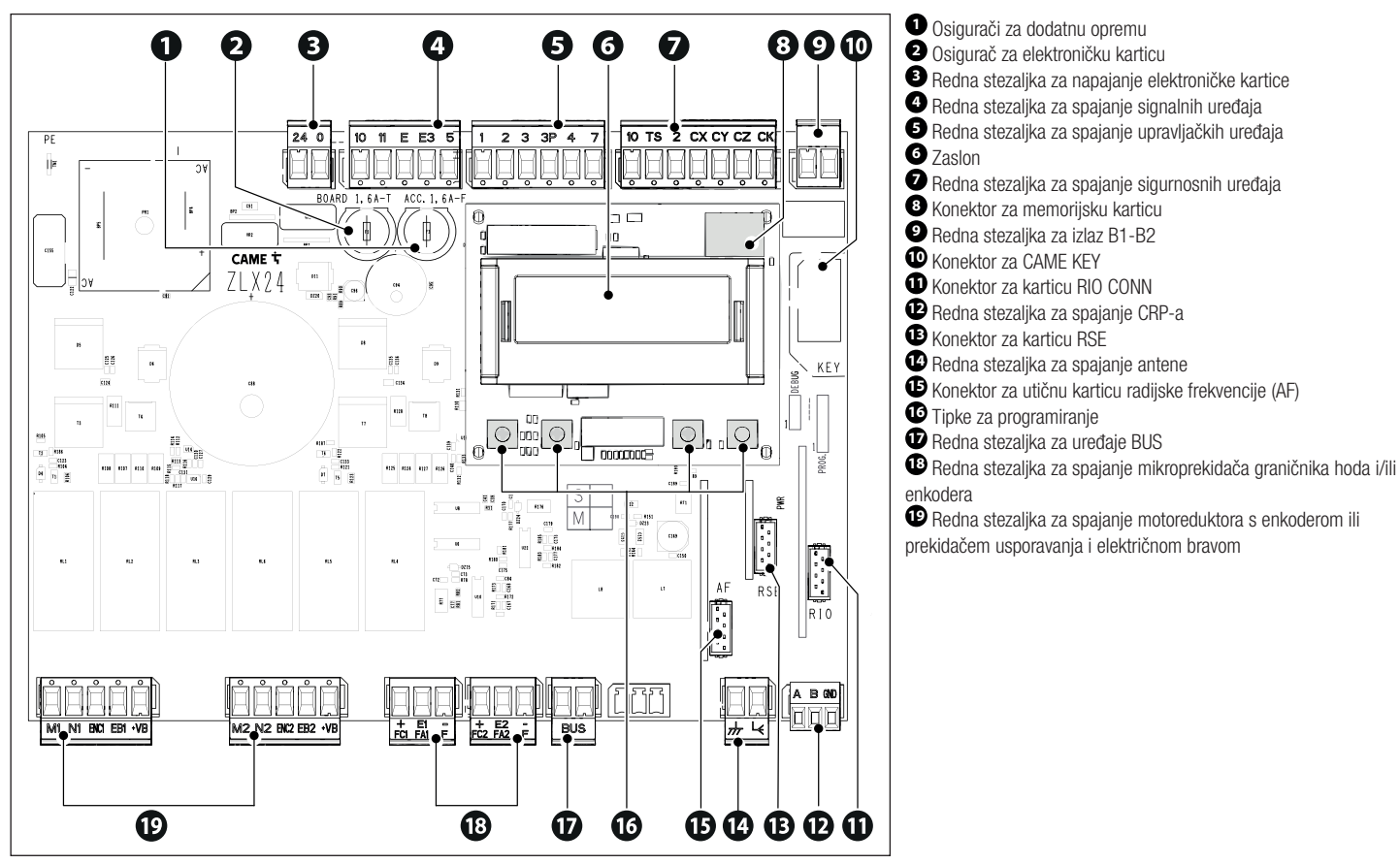

11 - FA01605M4C - 02/2022 - © CAME S.p.A. - FA01605M4C - 02/2022 - © CAME S.p.A.  $\equiv$ 

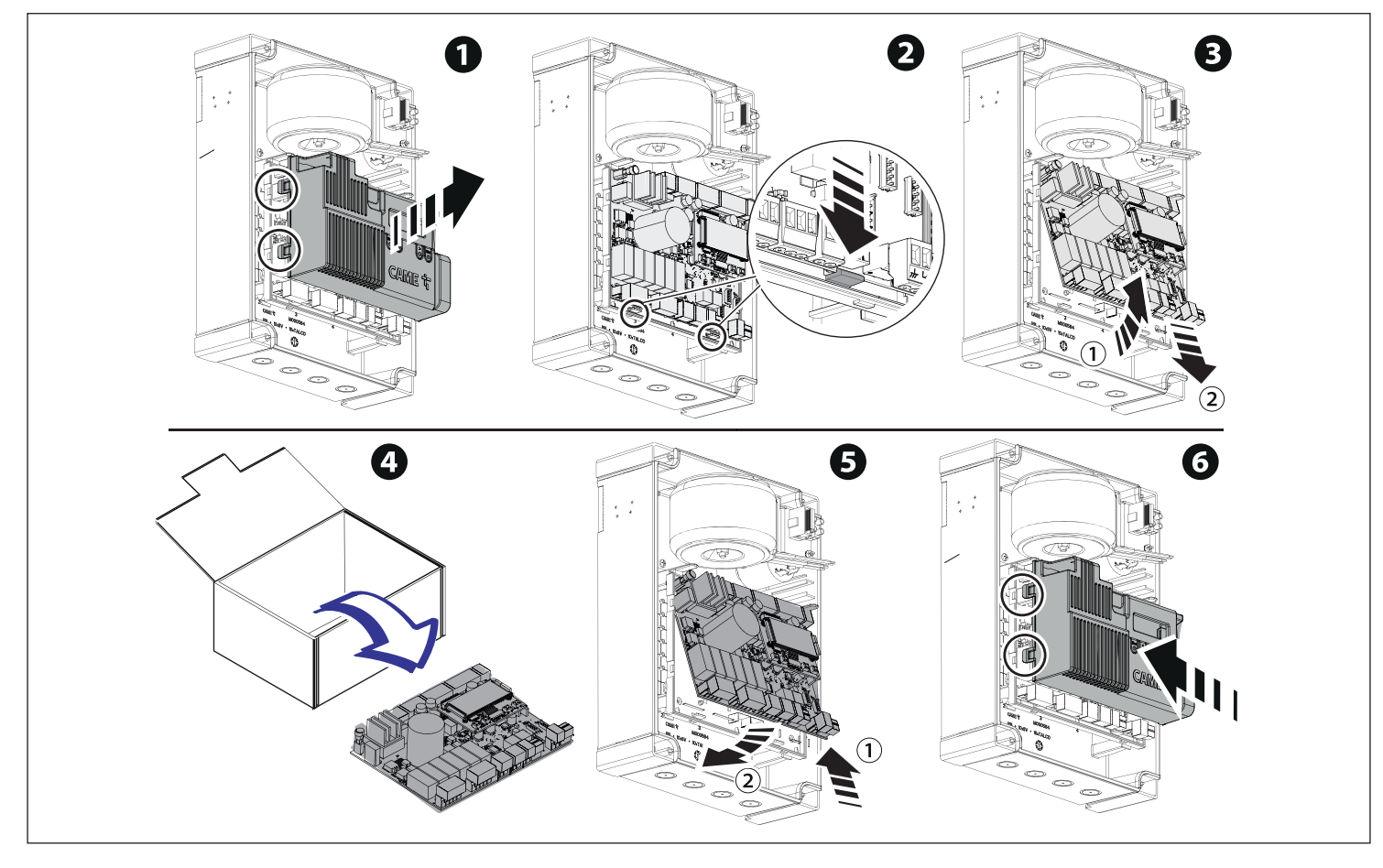

### Programiranje

Za potpuno programiranje pogledajte tehnički list 801QA-0060/801QA-0080 na mrežnom mjestu www.came.com (> tehnička dokumentacija).

Funkcija programskih tipki

![](_page_12_Figure_3.jpeg)

# **<sup>1</sup> Tipka ESC**

Tipka ESC omogućava izvođenje postupaka opisanih u nastavku. Izlaz iz izbornika Poništavanje promjena Povratak na prethodnu stranicu

# **<sup>2</sup> Tipke < >**

Tipke < > omogućavaju izvođenje postupaka opisanih u nastavku. Listanje mogućnosti u izborniku Povećavanje ili smanjivanje vrijednosti

# **<sup>3</sup> Tipka ENTER**

Tipka ENTER omogućava izvođenje postupaka opisanih u nastavku. Ulaz u izbornik Potvrdu odabira

Izvan izbornika tipkom ESC obavlja se zaustavljanje dvorišnih vrata, a tipkama < > otvaranje i zatvaranje dvorišnih vrata.

 Tijekom provođenja manevra, pritiskom na tipku ENTER moguće je prikazati naredbe za otvaranje, djelomično otvaranje, zatvaranje i zaustavljanje. Željenu naredbu možete odabrati tipkama < >.

#### Stavljanje u rad

Nakon izvođenja električnih spojeva prijeđite na stavljanje u rad. Taj postupak smije izvršiti isključivo iskusno kvalifi cirano osoblje.

Potvrditi da na području manevra nema nikakvih prepreka.

Uključite napajanje i izvedite radnje prema uputama prikazanim na zaslonu.

Započnite programiranje pridržavanjem VOĐENOG POSTUPKA.

Ako nije riječ o prvom uključivanju kartice, idite u izbornik Konfi guracija > Vođeni postupak. Pridržavajte se uputa prikazanih na zaslonu.

Nakon završetka programiranja, provjerite ispravnost rada signalnih i sigurnosnih uređaja.

Prilikom uključivanja napajanja prvi manevar uvijek je otvaranje; pričekati završetak manevra.

Obavite prvu radnju vidljivim pomicanjem uz aktivne fotoćelije, čak i udaljenim upravljanjem.

Ako zapazite nepravilnosti, neispravnosti u radu, neobičnu buku ili vibracije ili nepredviđeno djelovanje sustava, odmah pritisnite tipku ESC ili tipkalo STOP.

Ako se na zaslonu pojavljuje natpis POTREBNO UMJERAVANJE, potrebno je izvršiti umjeravanje hoda. Kutijom se neće prihvaćati naredbe rukovanja, osim ispitivanja motora.

Uvoz / izvoz podataka

![](_page_13_Figure_12.jpeg)

Podatke koji se odnose na korisnike i na konfiguraciju sustava moguće je pohraniti na memorijsku karticu (MEMORIJI ROLL). Memorirani podatci mogu se upotrijebiti na drugoj elektroničkoj kartici iste vrste za vraćanje istih konfiguracija. **△ Prije umetanja i vađenja MEMORIJSKE kartice OBAVEZNO ISKOPČAJTE LINIJSKI NAPON.**<br>● Umetnite memorijsku karticu u predviđeni ● 2a ulaz u programiranje, pritisnite tipku Enter. konektor na elektroničkoj kartici. **<sup>2</sup>** Za ulaz u programiranje, pritisnite tipku Enter. **<sup>3</sup>** Za odabir željene funkcije, koristite se strelicama. Konfiguracija > Vanjska memorija > Spremanje podataka Sprema u memorijski uređaj (memorijsku karticu) podatke o korisnicima, vremenskom upravljanju i konfiguracijama.<br>Konfiguracija > Vanjska memorija > Čitanje podataka Vanjska memorija >

Učitava iz memorijskog uređaja (memorijska kartica) podatke o korisnicima, vremenskom upravljanju i konfiguracijama. Nakon pohranjivanja i učitavanja podataka može se izvaditi MEMORIJSKA KARTICA.

# Poruke o greškama

![](_page_14_Picture_85.jpeg)

### **УКРАЇНСЬКА**

#### Опис компонентів плати

![](_page_15_Figure_2.jpeg)

![](_page_16_Picture_1.jpeg)

#### Програмування

Для повного програмування ознайомтесь з технічним файлом 801QA-0060/801QA-0080 на www.came.com (> технічна документація).

Функції кнопок програмування

![](_page_17_Figure_3.jpeg)

### **<sup>1</sup> Кнопка ESC**

Кнопка ESC дає змогу виконати вказані далі дії. Вийти з меню Відмінити зміни Повернутися до попереднього вікна

### **<sup>2</sup> Кнопки < >**

Кнопки < > дають змогу виконати вказані далі дії. Переходити по пунктах меню Збільшувати або зменшувати значення обраного параметра

# **<sup>3</sup> Кнопка ENTER**

Кнопка ENTER дає змогу виконати вказані далі дії. Увійти до меню Підтвердити вибір

 $\square$  Поза функціями у меню кнопка ESC зупиняє ворота та кнопки  $<$  > відкривають та закривають ворота.

 Натисніть на кнопку ENTER під час виконання руху для відображення команд Відкриття, Часткове відкриття, Закриття та Стоп. Необхідну команду можна обрати за допомогою кнопок < >.

#### Ввід в експлуатацію

Виконавши електричні підключення, виконайте ввід системи в експлуатацію. Це може робити лише досвідчений і кваліфікований персонал.

Переконайтеся в тому, що робоча зона вільна від будь-яких перешкод.

Увімкніть електричне живлення та виконайте дії, дотримуючись інструкцій на дисплеї.

Розпочніть програмування з функцій, дотримуючись інструкцій МАЙСТЕРУ НАСТРОЙКИ.

Якщо це не перше включення плати, увійдіть у меню Налаштування > Майстер. Потім дотримуйтесь інструкцій на дисплеї.

Після завершення програмування перевірте справність роботи сигнальних пристроїв та пристроїв безпеки.

Після подачі електричного живлення першим циклом завжди є відкриття; дочекайтеся завершення руху.

Виконуйте перший робочий цикл з рухом в полі зору й активними фотоелементами, навіть з дистанційним керуванням.

 У разі виявлення несправностей чи неполадок у роботі, підозрілого шуму, вібрації або іншої несподіваної поведінки системи негайно натисніть на кнопку ESC або «СТОП».

 Якщо на дисплеї пробігає напис НЕОБХІДНЕ КАЛІБРУВАННЯ РУХУ, важливо виконати калібрування руху. Панель не прийматиме команди руху окрім команди тестування двигуна.

Експорт/імпорт даних

![](_page_18_Picture_114.jpeg)

Завершивши збереження й завантаження даних, витягніть КАРТУ ПАМ'ЯТІ.

### Повідомлення про помилки

![](_page_19_Picture_85.jpeg)